# PASSO A PASSO

CONSULTA DA "POSIÇÃO ATUAL" PERANTE A SEGURANÇA SOCIAL

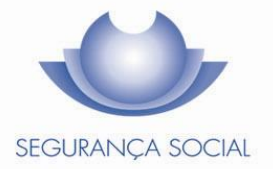

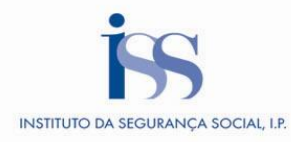

### **Índice**

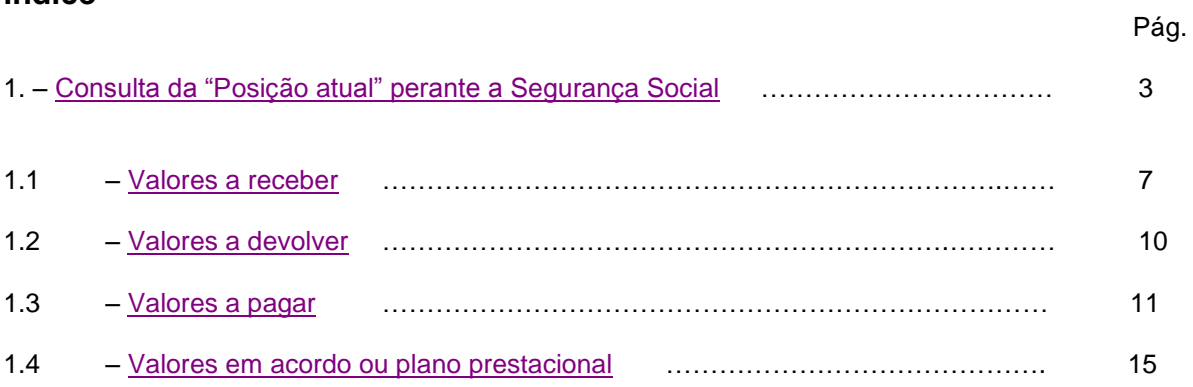

# **1.Posição Atual**

#### <span id="page-2-0"></span>**Posição Atual**

Esta consulta apresenta uma visão simplificada dos valores que irá receber por parte da Segurança Social, assim como os valores que deverá pagar.

#### **Como aceder?**

**1.** Aceder à Segurança Social Direta em [www.seg-social.pt](http://www.seg-social.pt/) e entrar com as credenciais de acesso, NISS e palavra-chave.

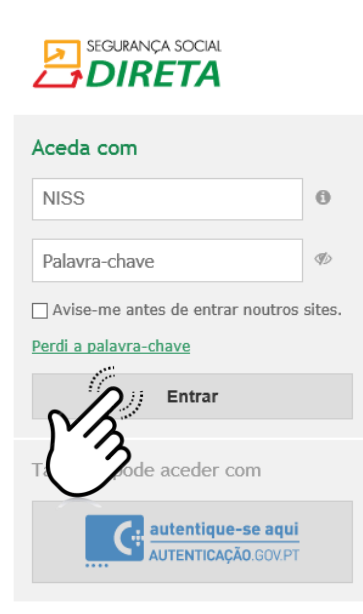

**2.** No Separador **"Conta-corrente"** escolher a opção **"Posição atual".**

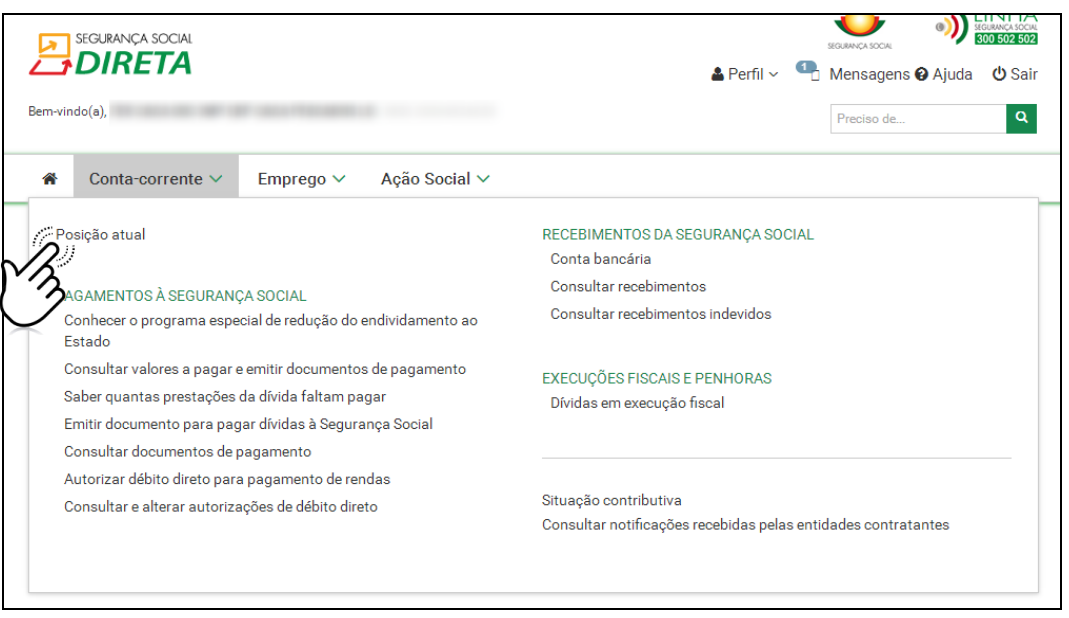

**3.** A opção *Posição atual* permite consultar informação sobre os vários valores que tem a receber ou a pagar à Segurança Social no momento da consulta. Aqui são disponibilizadas as ações que lhe permitem rapidamente fazer consultas detalhadas da sua situação atual e proceder a eventuais regularizações.

São apresentadas as seguintes opções:

#### **Valores a receber**

- o **Próximos valores a receber e quando**
	- Aqui são apresentados, por prestação, os próximos valores a receber e a data prevista de pagamento. O total apresentado corresponde à soma dos valores das várias prestações a receber.

#### o **Valores que não recebeu e motivo**

 Aqui encontra informação relativa aos valores que a Segurança Social colocou a pagamento e que vieram devolvidos. É disponibilizado o âmbito do recebimento e o motivo pelo qual um determinado valor veio devolvido à Segurança Social. O total apresentado corresponde à soma dos valores das várias prestações que não foram recebidas.

#### o **Outros valores a receber e quando**

 Aqui são apresentados os valores líquidos que a Segurança Social irá pagar, no caso dos pagamentos a entidades terceiras na situação de penhora de valores, sendo apresentado o número de processo relativo à penhora.

#### **Valores a devolver**

- o **Notificação para reposição de valor**
	- Aqui estão visíveis os valores que recebeu indevidamente da Segurança Social, apresentados em notas de reposição com indicação do valor a devolver e a data limite de pagamento. O total apresentado corresponde à soma dos valores que deverá devolver relativos às várias notas de reposição.

#### **Valores a pagar**

#### o **Contribuições correntes**

 É apresentada uma lista com o valor da contribuição a pagar no mês corrente e a respetiva data limite de pagamento.

#### o **Contribuições em atraso**

 Aqui tem disponível uma lista com o valor da contribuição em atraso acrescida dos respetivos juros pelo não pagamento. São apresentadas todas as contribuições não pagas ou não participadas para execução fiscal, cuja data limite de pagamento tenha vencido.

#### o **Coimas e custas**

 Aqui é apresentada a lista de notificações de coimas para as quais existe valor a pagar. O total de cada notificação corresponde ao que ainda lhe falta pagar. Por cada notificação é mostrada a identificação (constante na notificação que recebeu), o valor da coima e o valor da custa, se aplicável. O total global apresentado corresponde à soma dos totais das várias notificações.

#### o **Dívida em execução fiscal**

 É apresentado um resumo dos valores em processo executivo e que se encontram a pagamento. Estes valores referem-se à quantia em dívida acrescida dos respetivos juros e custas processuais. O total é a soma dos valores apresentados.

#### **Valores em acordo ou plano prestacional**

o São apresentados os vários acordos ou planos prestacionais que se encontram em vigor e que têm valores que devem ser pagos. Os planos prestacionais que já tenham sido pagos na totalidade ou tenham sido terminados, não constam aqui.

Clique nos diferentes grupos para visualizar os valores e explore as ligações para obter informação mais detalhada.

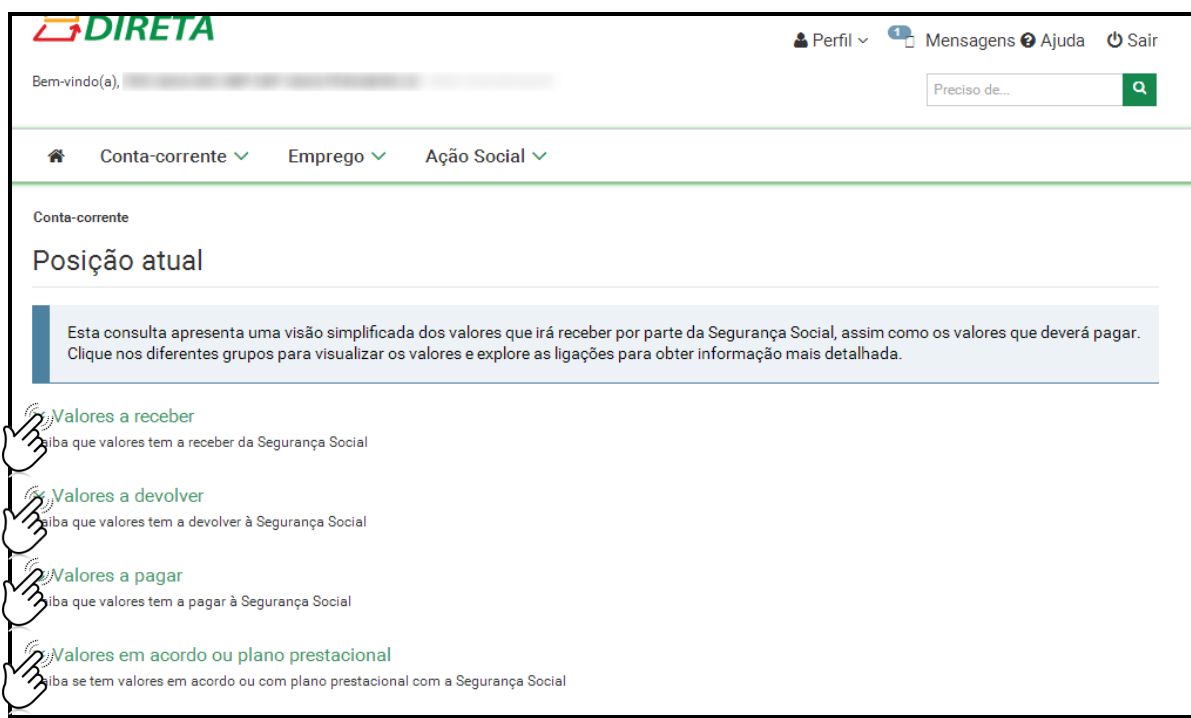

# <span id="page-6-0"></span>**1.Posição Atual 1.1 – Valores a receber**

**Como pode consultar os valores que tem a receber da Segurança Social?**

**1.** No menu "**Conta-Corrente -> Posição atual"** escolha a opção "**Valores a receber"**

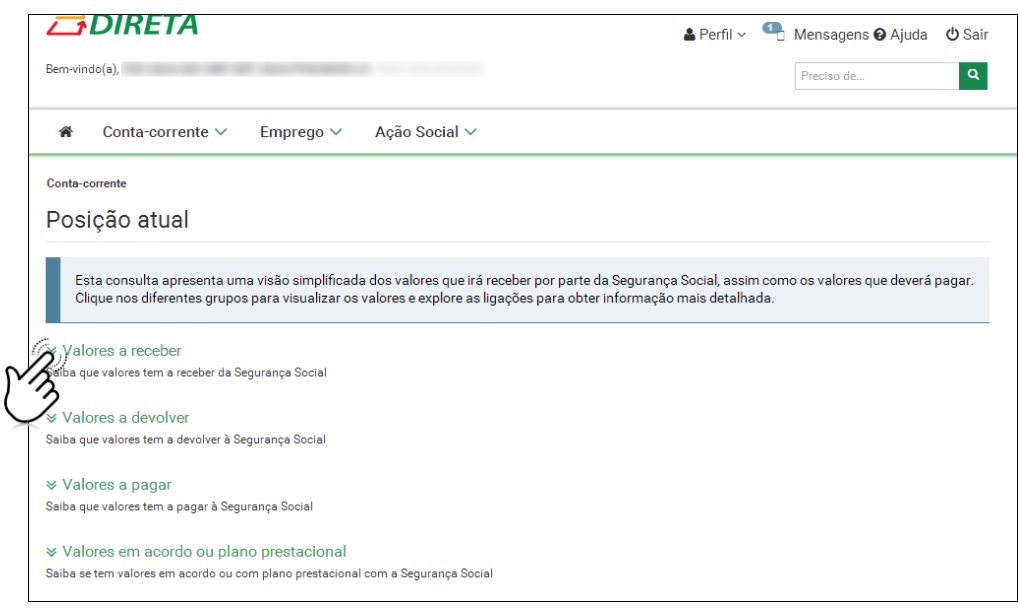

**2.** Após ter selecionado a opção **"Valores a receber"** são apresentadas as seguintes opções: **"Próximos valores a receber e quando", "Valores que não recebeu e motivo" e "Outros valores a receber e quando"**

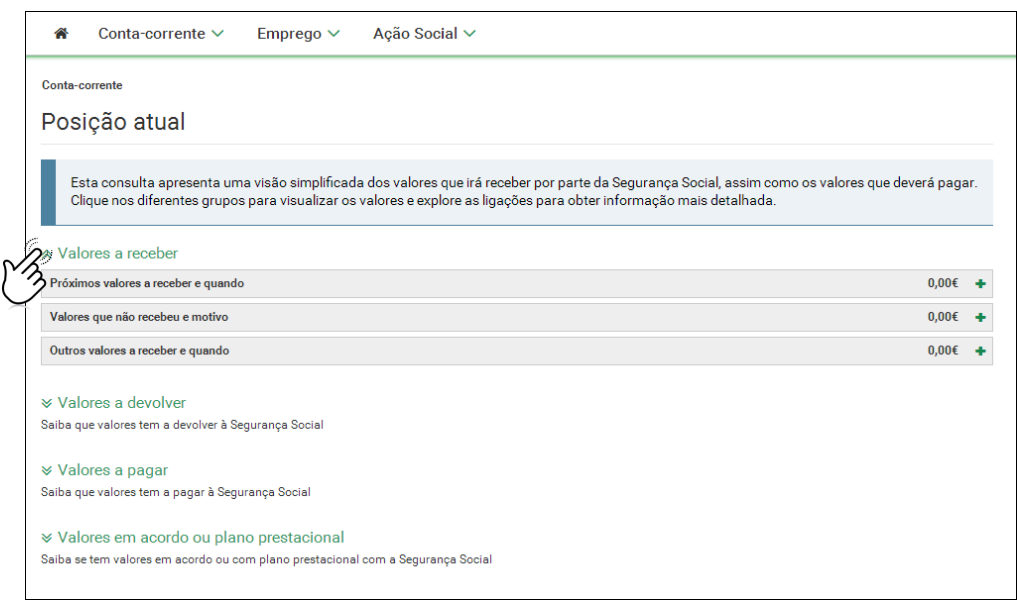

**3.** Opção **"Próximos valores a receber e quando"**

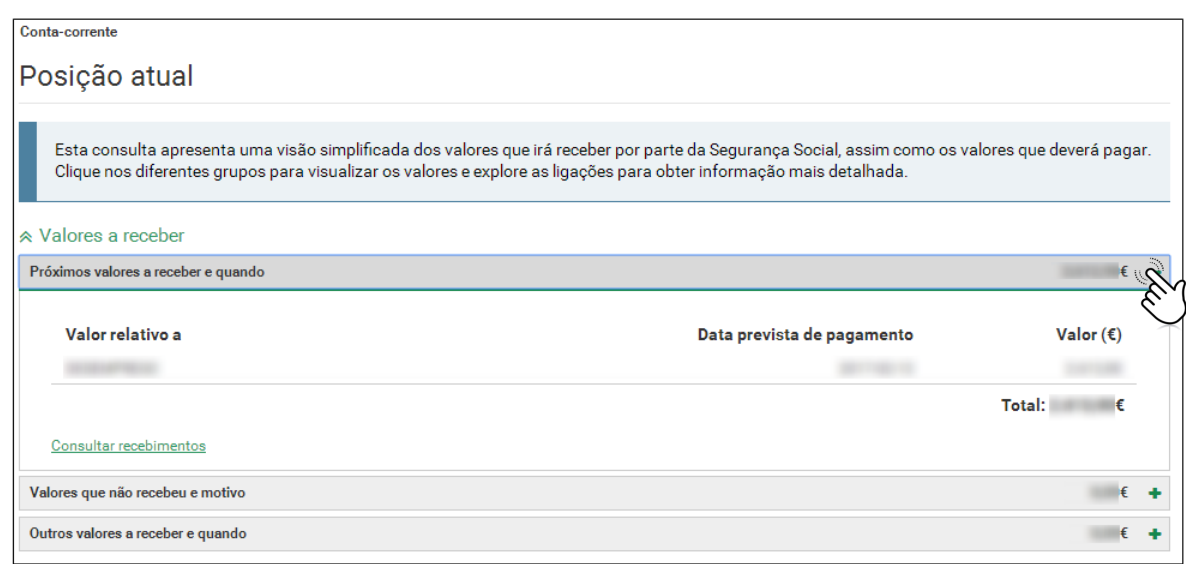

Para mais informação sobre valores a receber consulte o detalhe através da opção "Consultar recebimentos."

#### **4.** Opção **"Valores que não recebeu e motivo"**

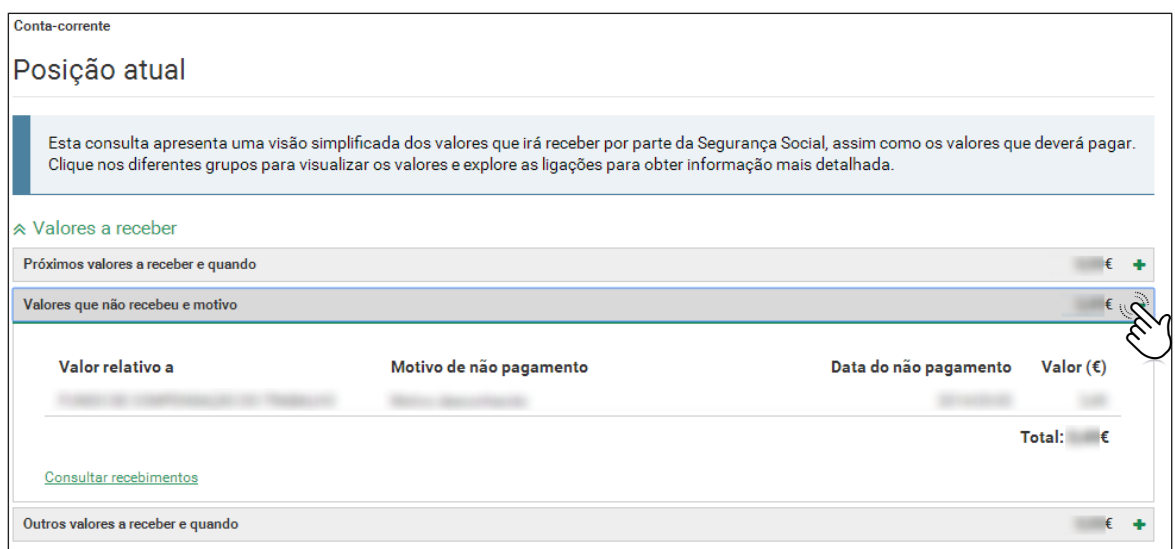

Para mais informação sobre valores a receber consulte o detalhe através da opção "Consultar recebimentos."

Na situação em que não recebeu o montante apresentado deverá proceder à retificação necessária e pedir à Segurança Social que proceda a novo pagamento.

Por exemplo, a Segurança Social não conseguiu pagar porque a sua conta bancária se encontra encerrada. Neste caso, deve registar na SSD uma nova conta bancária e pedir à Segurança Social que proceda à reemissão do pagamento. Este pedido pode ser efetuado juntos dos Serviços de Atendimento da Segurança Social ou por correio com envio ao respetivo Centro Distrital.

#### **5. "Outros valores a receber e quando"**

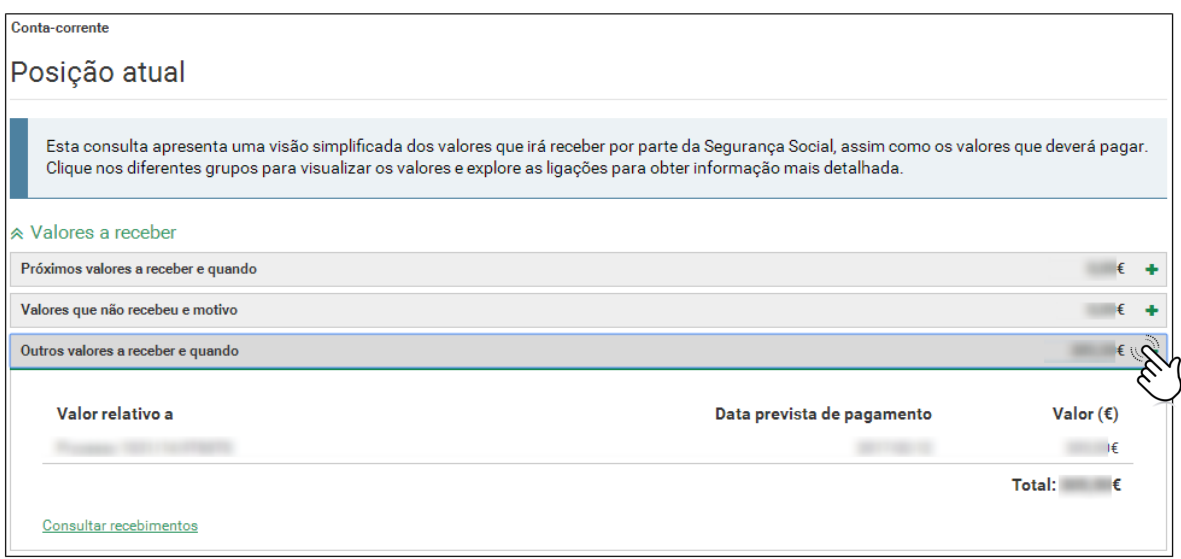

Nesta situação pode sempre consultar o detalhe através da opção "Consultar recebimentos".

# <span id="page-9-0"></span>**1.Posição Atual 1.2 – Valores a devolver**

#### **Como pode saber que valores tem a devolver à Segurança Social?**

#### **1. Notificação para reposição de valor**

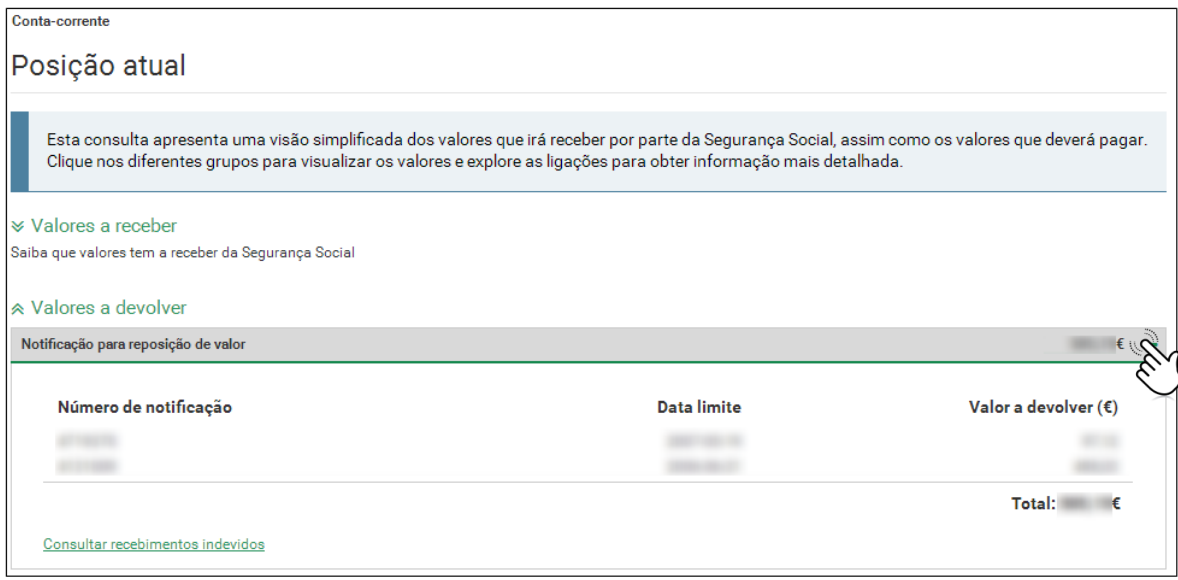

Pode ainda consultar a lista de notificações para reposição de valores, independentemente de já ter procedido à sua regularização, através da opção "Consultar recebimentos indevidos".

#### *Saiba que:*

As notas de reposição permanecem na lista enquanto a totalidade do valor notificado não for:

- o Devolvido;
- o Regularizado;
- o Integrado num plano prestacional;
- o Participado para execução fiscal.

# <span id="page-10-0"></span>**1.Posição Atual 1.3 – Valores a pagar**

#### **Onde pode consultar as contribuições a pagar à Segurança Social?**

#### **1. Contribuições correntes**

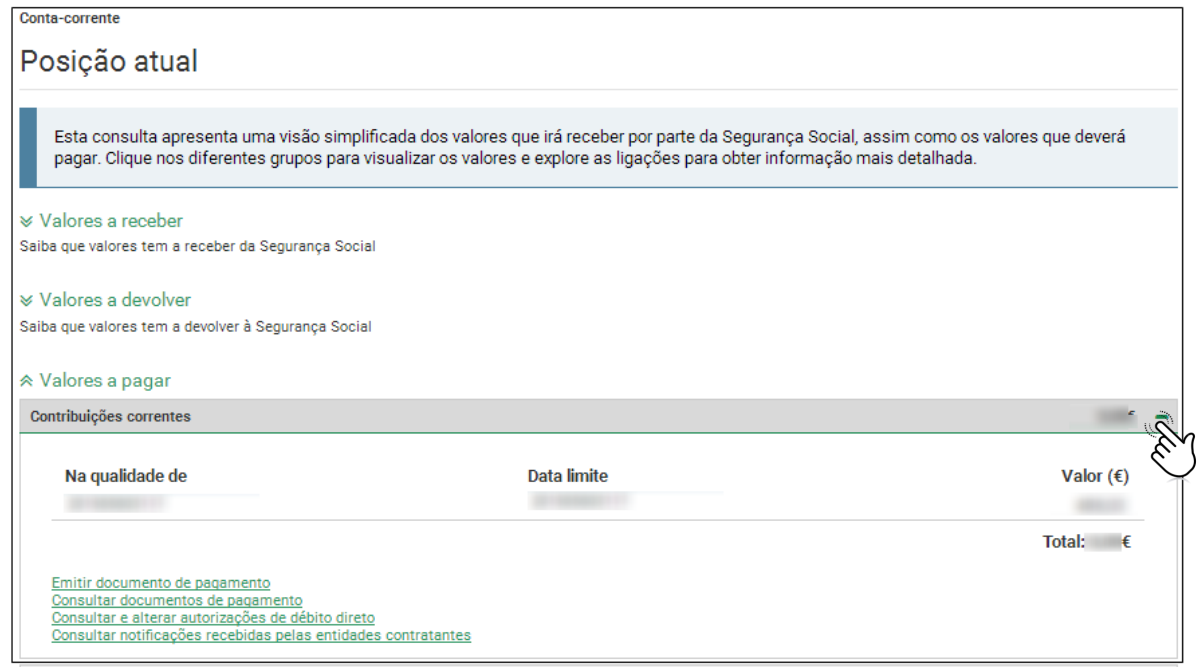

Nas Contribuições Correntes constam todos os valores cuja data limite de pagamento não tenha vencido.

Quando o valor for pago, regularizado ou vença a data limite de pagamento, já não é visível nesta opção.

Para proceder ao pagamento e emitir o documento de pagamento deverá aceder à opção "Emitir documento de pagamento".

Para consultar documentos de pagamento já emitidos deverá selecionar a opção "Consultar documentos de pagamento".

Se pretender consultar e alterar as autorizações de débito direto deverá selecionar a opção "Consultar e alterar autorizações de débito direto".

Se o valor disser respeito às contribuições na qualidade de Entidade Contratante poderá consultar o detalhe das notificações recebidas, na opção "Consultar notificações recebidas pelas entidades contratantes".

#### **2. Contribuições em atraso**

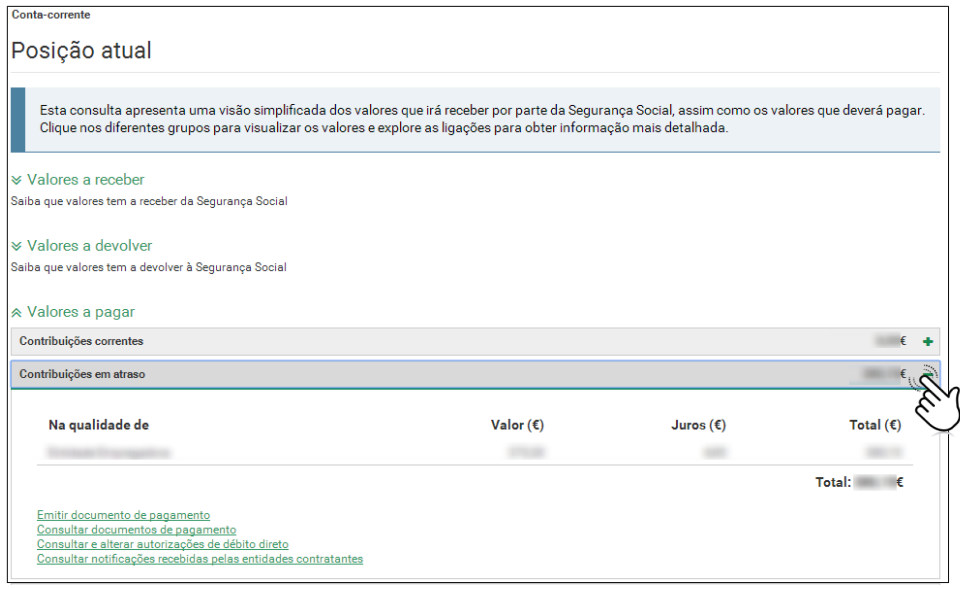

Nas Contribuições em atraso constam todos os valores cuja data limite de pagamento já venceu.

Para proceder ao pagamento e emitir o documento de pagamento deverá aceder à opção "Emitir documento de pagamento".

Para consultar documentos de pagamento já emitidos deverá selecionar a opção "Consultar documentos de pagamento".

Se pretender consultar e alterar as autorizações de débito direto deverá selecionar a opção "Consultar e alterar autorizações de débito direto".

Se o valor disser respeito às contribuições na qualidade de Entidade Contratante poderá consultar o detalhe das notificações recebidas, na opção "Consultar notificações recebidas pelas entidades contratantes".

#### **3. Coimas e custas**

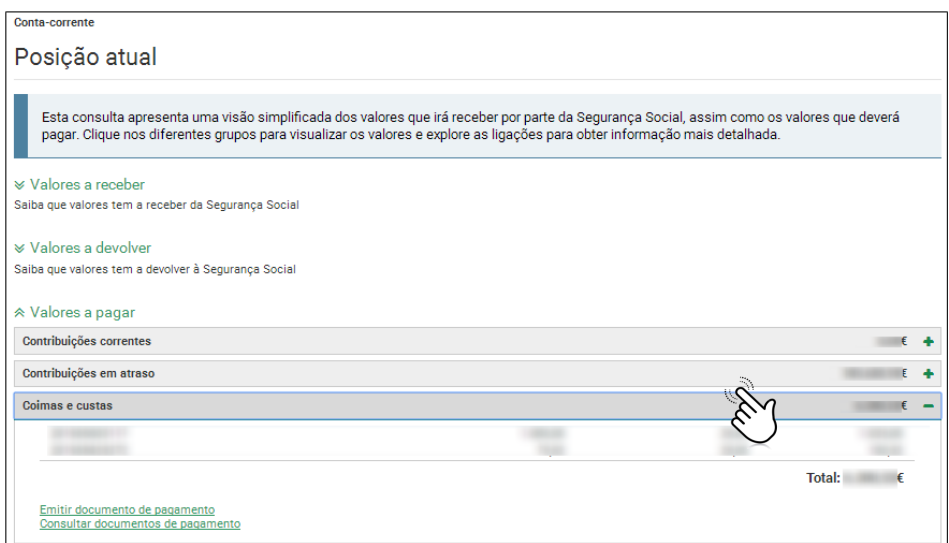

Para as coimas relativas à entrega da declaração de remunerações e pagamento de contribuições pode emitir o documento de pagamento, em "Emitir documento de pagamento." Nas restantes situações, as coimas têm de ser pagas na tesouraria da Segurança Social. Para consultar documentos de pagamento já emitidos deverá selecionar a opção "Consultar documentos de pagamento".

#### **4. Dívida em execução fiscal**

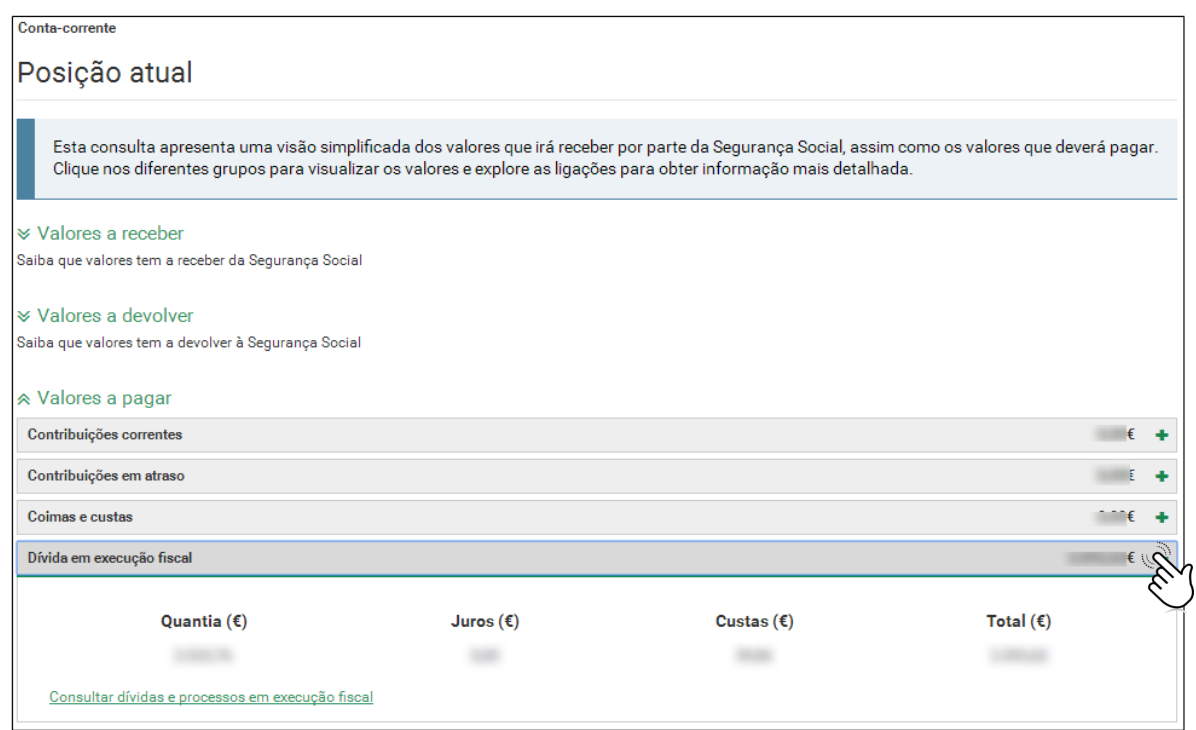

Estão contemplados valores em processo executivo em que o cidadão e empresa é o executado direto, assim como os valores relativos a processo em que o cidadão é o revertido\*.

Para mais informação sobre a dívida em execução fiscal, aceda a "Consultar dívidas e processos em execução fiscal".

\*Caso o contribuinte (pessoa coletiva) não regularize as suas dívidas e não tenha bens suficientes para as liquidar, as dívidas serão imputadas, através de um processo de reversão, aos responsáveis subsidiários da empresa, nomeadamente os administradores e gerentes.

# <span id="page-14-0"></span>**1.Posição Atual 1.4 – Valores em acordo ou plano prestacional**

**Como pode consultar os valores em acordo ou plano prestacional?**

**1. Valores em acordo ou plano prestacional**

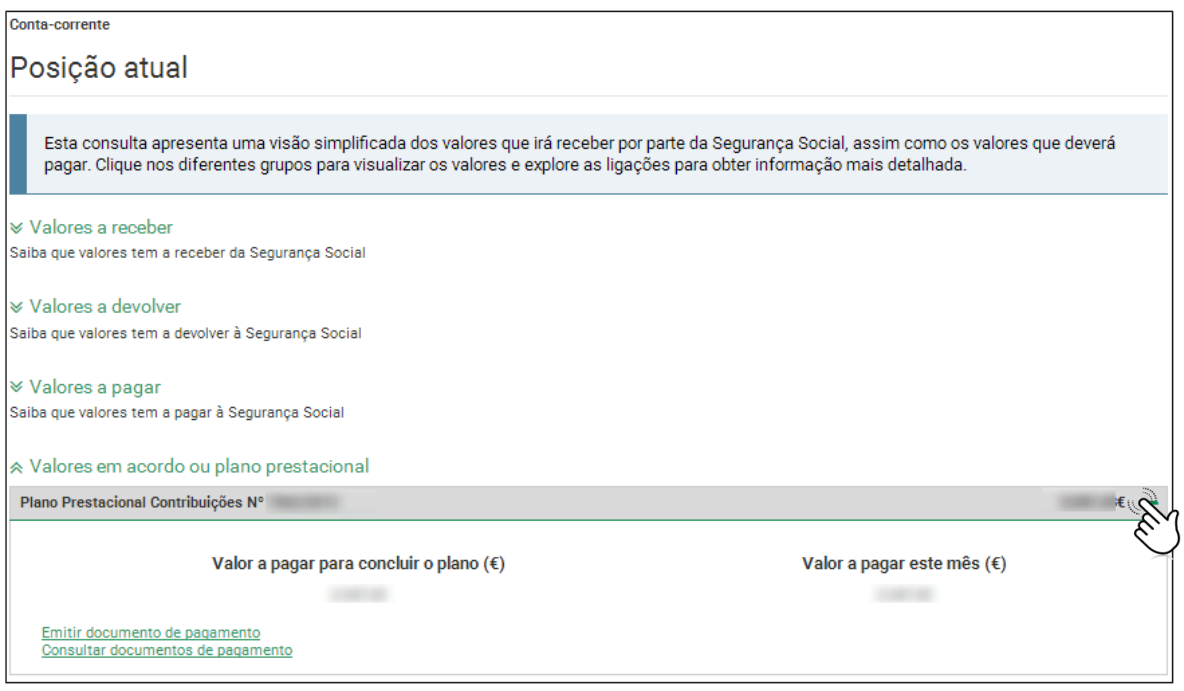

Todos os planos prestacionais em curso apresentam o valor que falta pagar para concluir o plano e o valor da prestação mensal a pagar até ao final do mês. No caso de ter mais do que um plano são apresentados os diferentes valores em pagamento. Note que, se tiver falhado uma prestação (do mês anterior, por exemplo), o valor desta é adicionado ao valor da prestação do mês atual. Assim saberá sempre quanto tem a pagar para ter o plano prestacional em dia.

#### *Saiba que:*

o Se o seu plano prestacional for de contribuições para imprimir o documento de pagamento, aceda à opção "Emitir documento de pagamento".

- o Se o seu plano prestacional for de execução fiscal e pretender consultar as dívidas e processos em execução fiscal, aceda à opção "Consultar as dívidas e processos em execução fiscal".
- o Para os restantes planos prestacionais, pode pagar nas tesourarias da segurança social, ou através da referência multibanco que lhe foi enviada para esse efeito.

Versão: 1 Data: 09/02/2017